## Accessing Reports

Using VsWare to access term reports

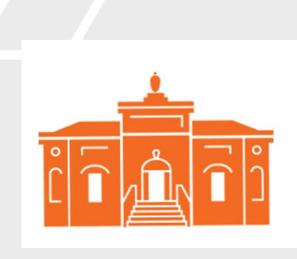

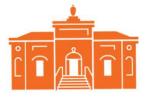

## Step 1: Parent Dashboard

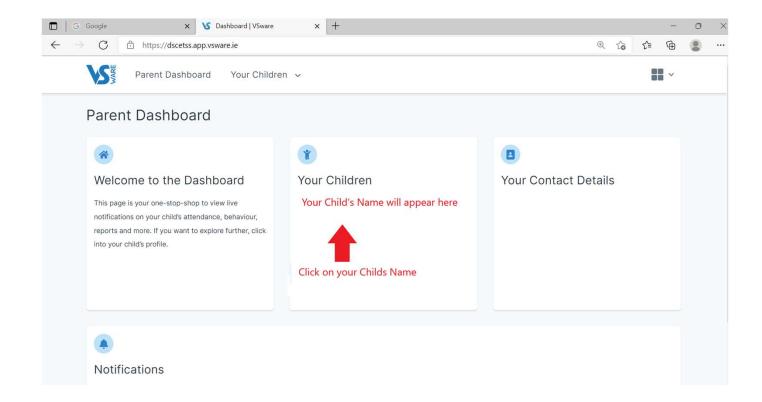

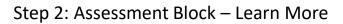

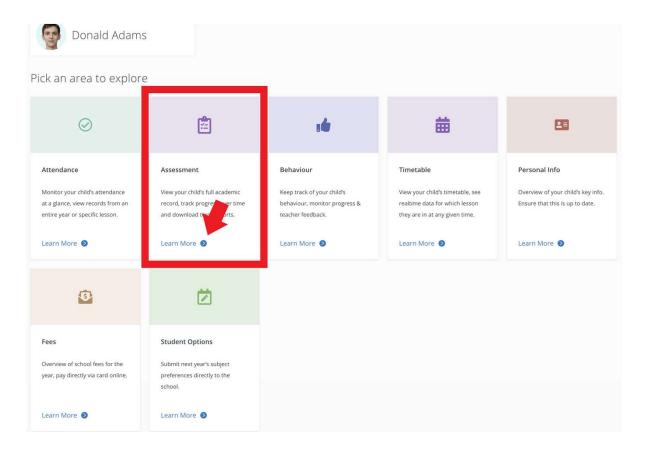

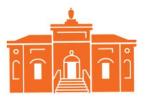

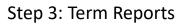

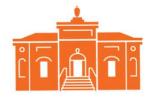

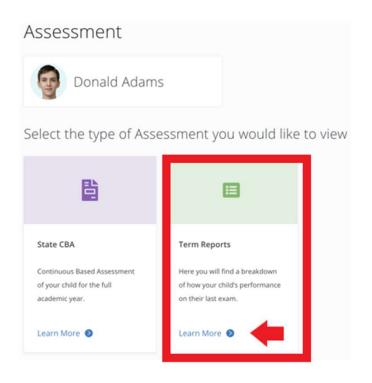

## Step 4: Select desired report

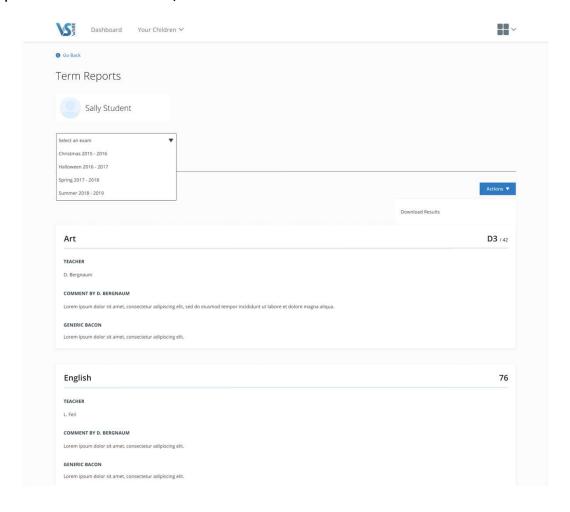

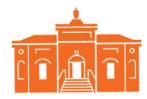